## **HOW TO GET STARTED**

1. Go to www.HoustonISD.org
Click the top icon called
'ENROLL NOW.'

If using a mobile phone or tablet, click 'MENU.' Then, click 'STUDENTS & PARENTS,' and finally the 'How to Enroll in HISD' link.

You can also visit www.HoustonISD.org/Enroll

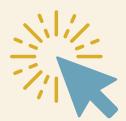

2. If you already have an HISD Connect account, sign in with your login information. If you are new to HISD and need to create an account, select 'Create Account' to complete the enrollment process online.

Note: Don't have an email address? We suggest that you obtain a free email account online through your preferred email provider.

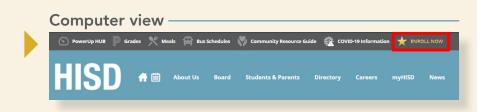

MENU Shousteried org

MENU Shousteried org

MENU SHOUSTERING STAY CONNECTED

FOLLOW US

FOLLOW US

FOLLOW US

FOLLOW US

FOLLOW US

FOLLOW US

FOLLOW US

FOLLOW US

FOLLOW US

FOLLOW US

FOLLOW US

FOLLOW US

FOLLOW US

FOLLOW US

FOLLOW US

FOLLOW US

FOLLOW US

FOLLOW US

FOLLOW US

FOLLOW US

FOLLOW US

FOLLOW US

FOLLOW US

FOLLOW US

FOLLOW US

FOLLOW US

FOLLOW US

FOLLOW US

FOLLOW US

FOLLOW US

FOLLOW US

FOLLOW US

FOLLOW US

FOLLOW US

FOLLOW US

FOLLOW US

FOLLOW US

FOLLOW US

FOLLOW US

FOLLOW US

FOLLOW US

FOLLOW US

FOLLOW US

FOLLOW US

FOLLOW US

FOLLOW US

FOLLOW US

FOLLOW US

FOLLOW US

FOLLOW US

FOLLOW US

FOLLOW US

FOLLOW US

FOLLOW US

FOLLOW US

FOLLOW US

FOLLOW US

FOLLOW US

FOLLOW US

FOLLOW US

FOLLOW US

FOLLOW US

FOLLOW US

FOLLOW US

FOLLOW US

FOLLOW US

FOLLOW US

FOLLOW US

FOLLOW US

FOLLOW US

FOLLOW US

FOLLOW US

FOLLOW US

FOLLOW US

FOLLOW US

FOLLOW US

FOLLOW US

FOLLOW US

FOLLOW US

FOLLOW US

FOLLOW US

FOLLOW US

FOLLOW US

FOLLOW US

FOLLOW US

FOLLOW US

FOLLOW US

FOLLOW US

FOLLOW US

FOLLOW US

FOLLOW US

FOLLOW US

FOLLOW US

FOLLOW US

FOLLOW US

FOLLOW US

FOLLOW US

FOLLOW US

FOLLOW US

FOLLOW US

FOLLOW US

FOLLOW US

FOLLOW US

FOLLOW US

FOLLOW US

FOLLOW US

FOLLOW US

FOLLOW US

FOLLOW US

FOLLOW US

FOLLOW US

FOLLOW US

FOLLOW US

FOLLOW US

FOLLOW US

FOLLOW US

FOLLOW US

FOLLOW US

FOLLOW US

FOLLOW US

FOLLOW US

FOLLOW US

FOLLOW US

FOLLOW US

FOLLOW US

FOLLOW US

FOLLOW US

FOLLOW US

FOLLOW US

FOLLOW US

FOLLOW US

FOLLOW US

FOLLOW US

FOLLOW US

FOLLOW US

FOLLOW US

FOLLOW US

FOLLOW US

FOLLOW US

FOLLOW US

FOLLOW US

FOLLOW US

FOLLOW US

FOLLOW US

FOLLOW US

FOLLOW US

FOLLOW US

FOLLOW US

FOLLOW US

FOLLOW US

FOLLOW US

FOLLOW US

FOLLOW US

FOLLOW US

FOLLOW US

FOLLOW US

FOLLOW US

FOLLOW US

FOLLOW US

FOLLOW US

FOLLOW US

FOLLOW US

FOLLOW US

FOLLOW US

FOLLOW US

FOLLOW US

FOLLOW US

FOLLOW US

FOLLOW US

FOLLOW US

FOLLOW US

FOLLOW US

FOLLOW US

FOLLOW US

FOLLOW US

FOLLOW US

FOLLOW US

FOLLOW US

FOLLOW US

Mobile view

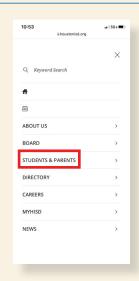

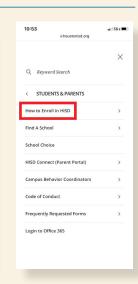

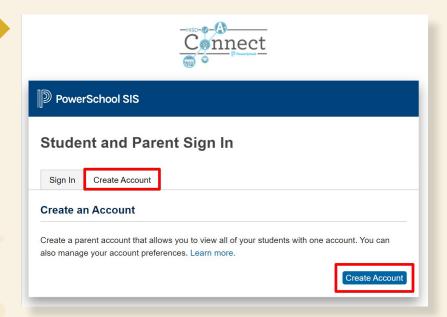

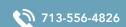

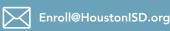

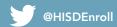